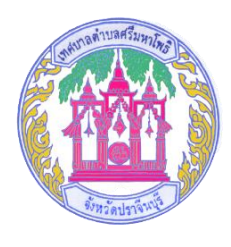

## **คู่มือเข้าใช้งาน**

## **การร้องเรียน/ร้องทุกข์ บนเว็บไซต์ของเทศบาลตำบลศรีมหาโพธิ**

## **อำเภอศรีมหาโพธิ จังหวัดปราจีนบุรี**

**1. เข้าหน้าเว็บไซต์ของเทศบาลตำบลศรีมหาโพธิเข้าไปที่ www.srimahaphot.go.th**

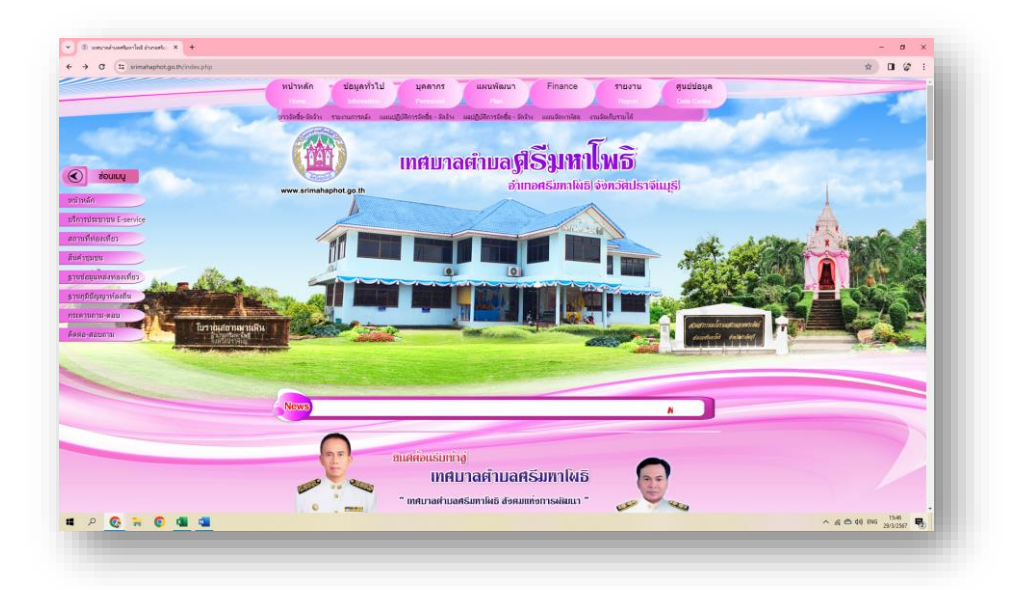

## **2. เลื่อนลงมา คลิกเลือกเมนู"ร้องเรียน ร้องทุกข์"**

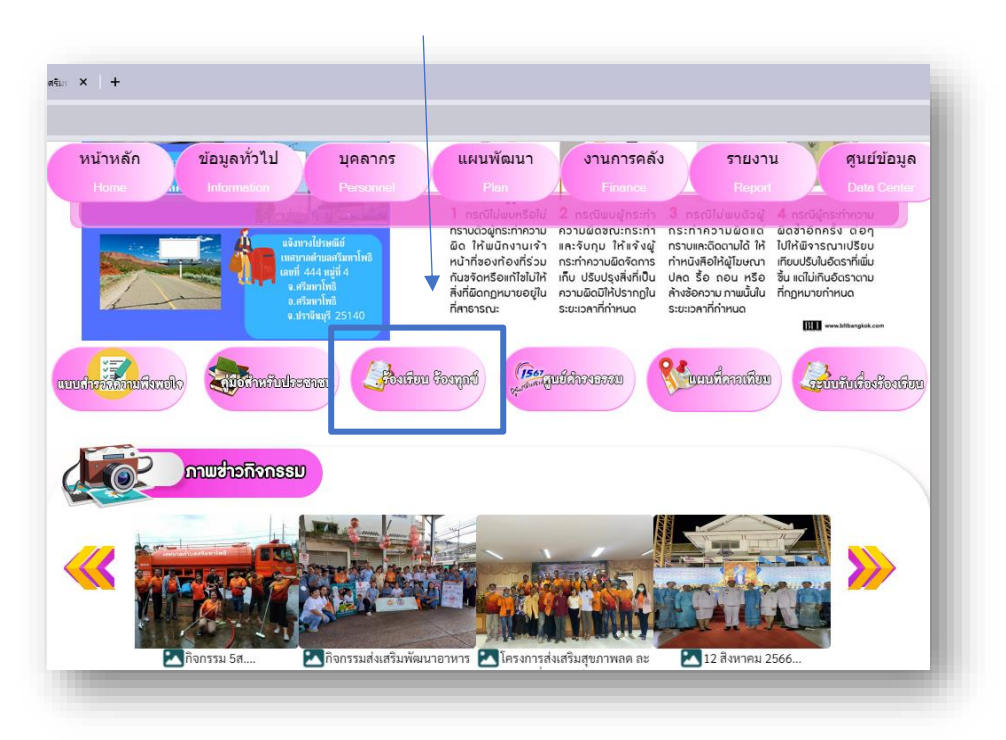

3. กรอกข้อมูลตามแบบฟอร์มที่ปรากฏ ตรวจสอบความถูกต้องครบถ้วน

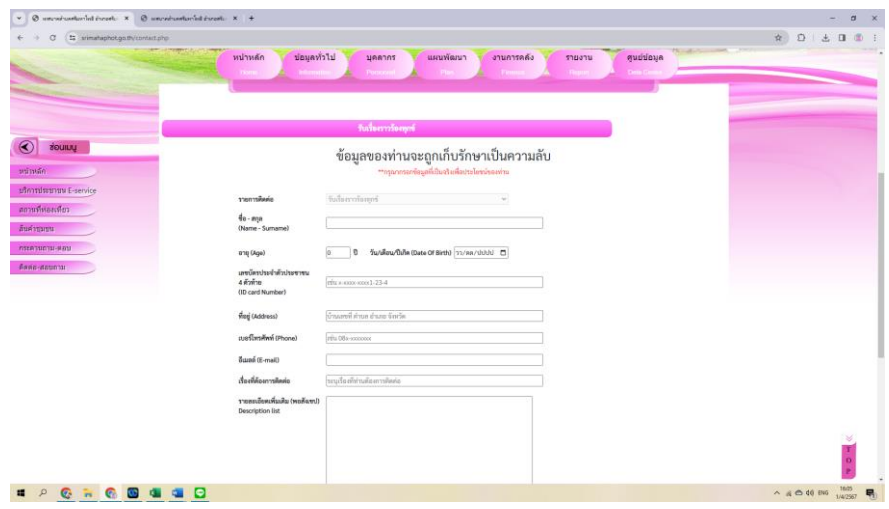

4. กดตกลง เพื่อส่งข้อมูล

\*\*\*\*\*\*\*\*\*\*\*\*\*\*\*\*\*\*\*\*\*\*\*\*\*\*\*\*\*\*\*\*\*